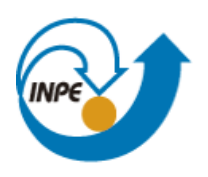

Ministério da Ciência, Tecnologia e Inovação

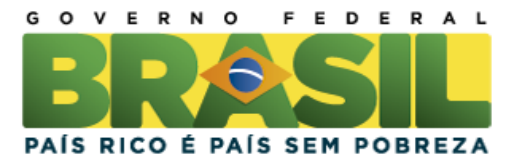

# **Laboratório 5**

# **Geoestatística Linear:**

# **Análise Espacial dos Dados Geográficos**

Laboratório executado para a disciplina SER-300 - Geoprocessamento Professores responsáveis Antonio MiguelMonteiro e Claudio Clemente Faria Barbosa

Bruna Maria Pechini Bento

130141

INPE São José dos Campos 2014

Este laboratório tem como objetivo explorar através de procedimentos geoestatísticos a variabilidade espacial de propriedades naturais amostrados e distribuídos espacialmente.

Resumidamente, os passos num estudo empregando técnicas geoestatísticas inclui três etapas: Análise exploratória dos dados, análise estrutural (cálculo e modelagem do semivariograma) e realização de inferências (Krigeagem ou Simulação).

Abaixo, seguem os resultados obtidos no laboratório 5.

# **1. Ativar Banco de Dados SaoCarlos**

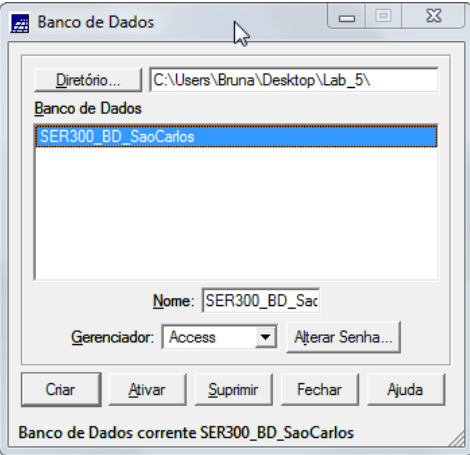

### **2. Ativar Projeto Canchim**

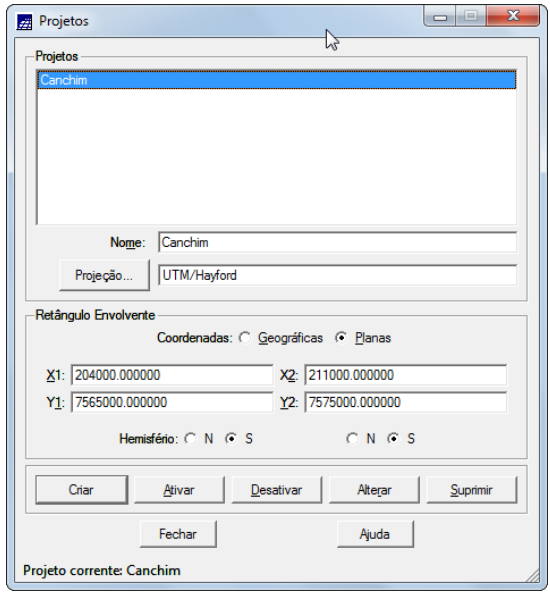

**3. Ativar Painel de Controle e selecionar Planos de Informação (PI's)**

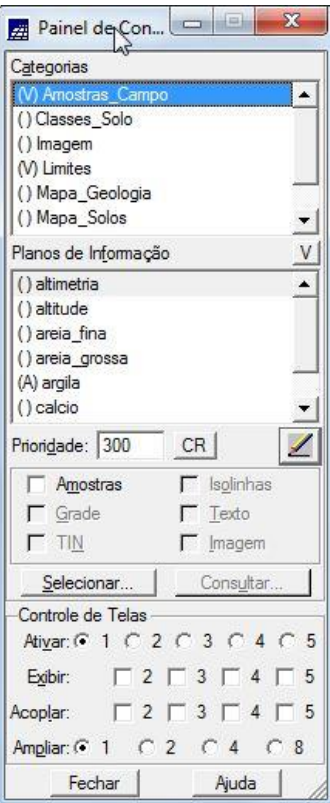

**4. Visualizar PI's selecionados**

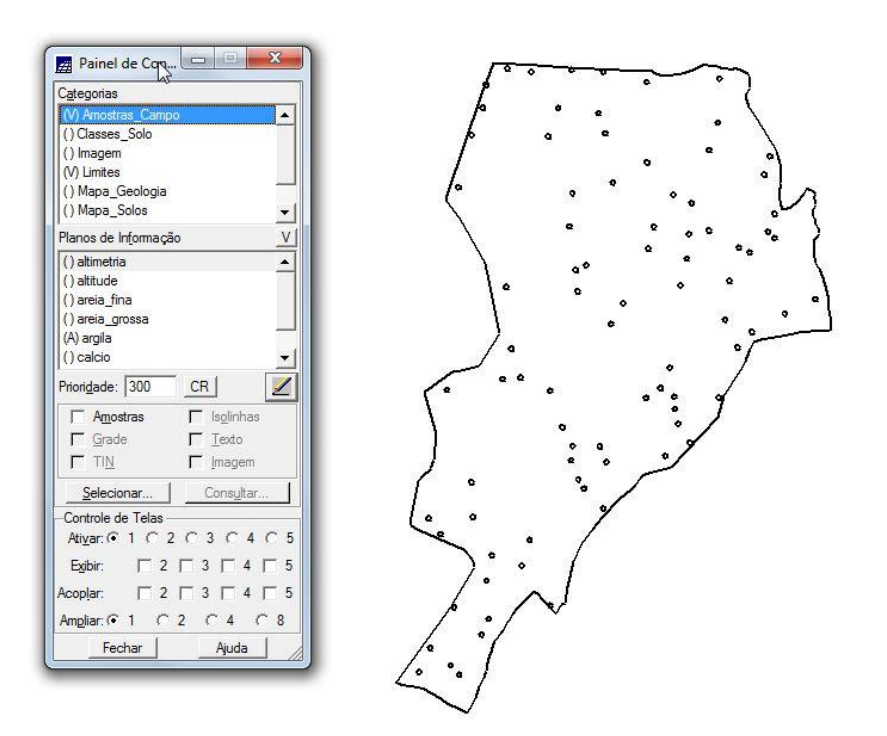

# **Inicializando a análise exploratória no sistema SPRING**

**5. Executando estatísticas descritivas**

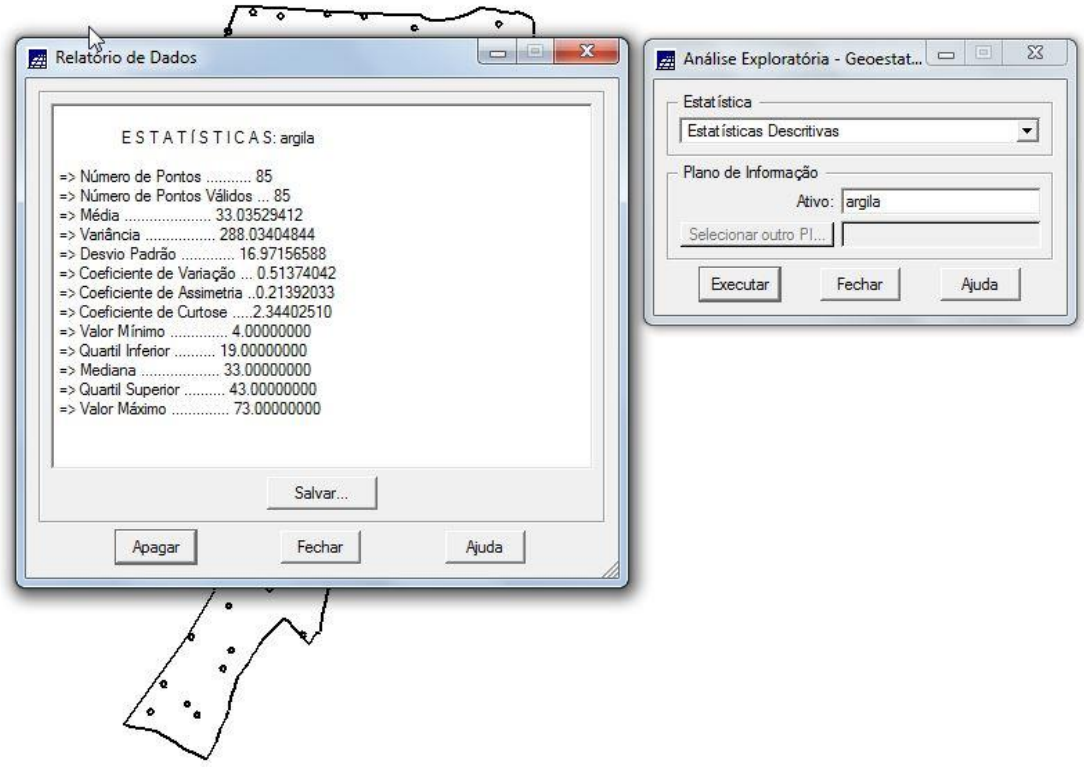

**6. Executando histograma**

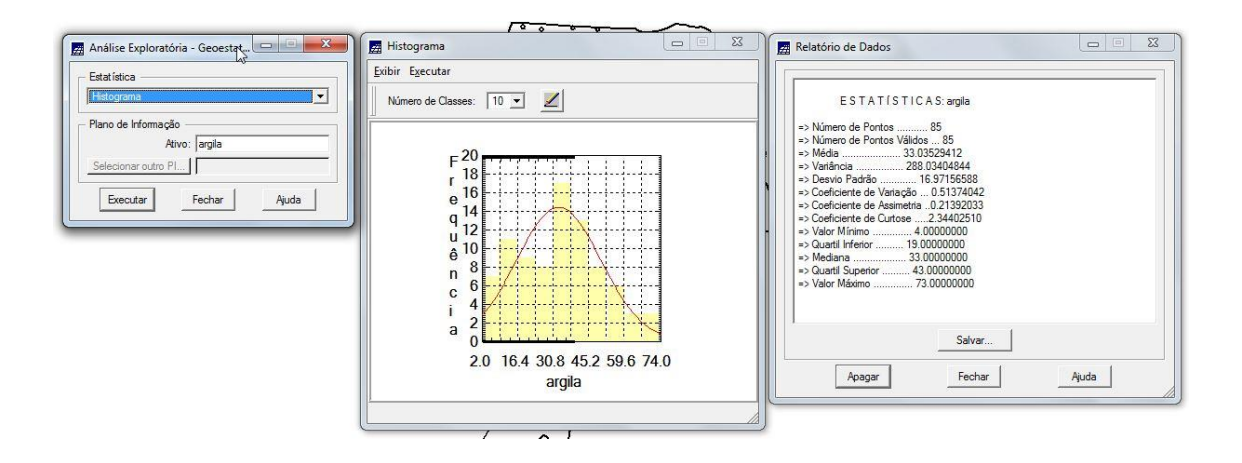

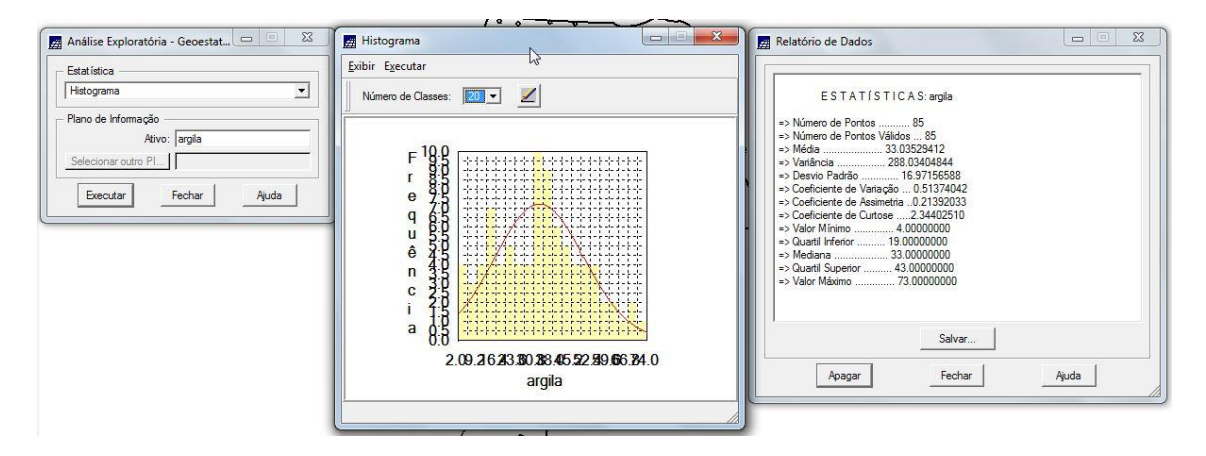

### **7. Executando o gráfico daprobabilidade normal**

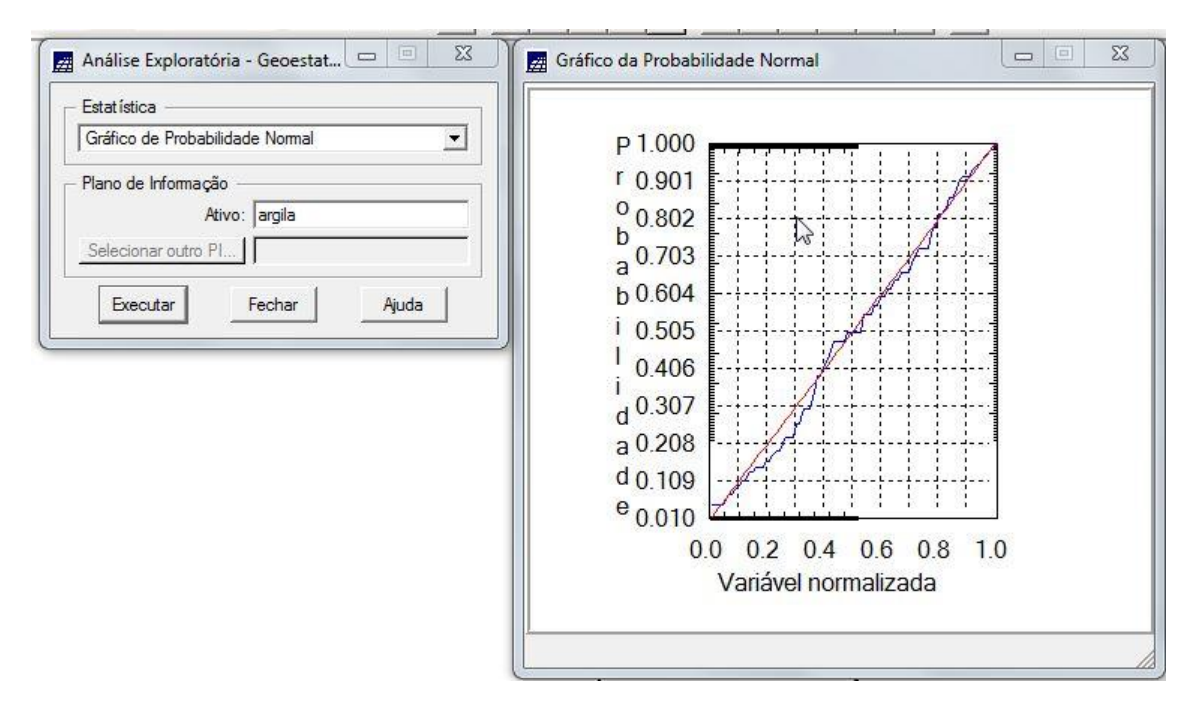

**8. Análise da variabilidade Espacial por Semivariograma**

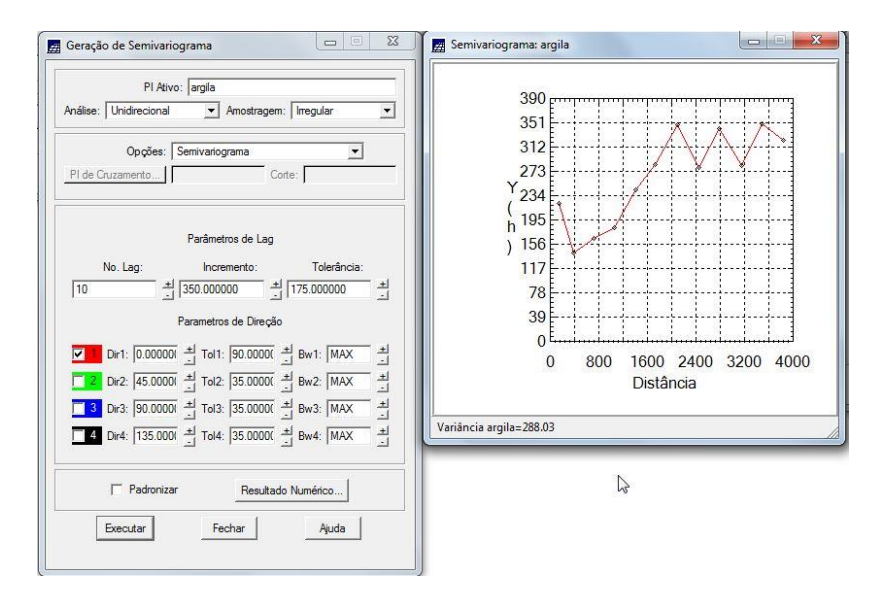

**9. Modelagem do Semivariograma experimental**

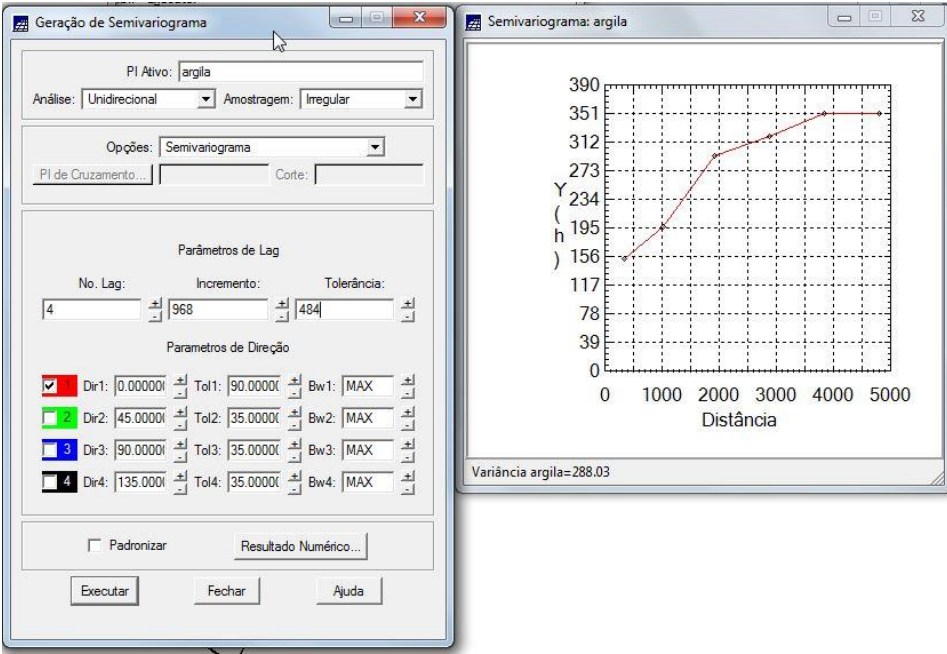

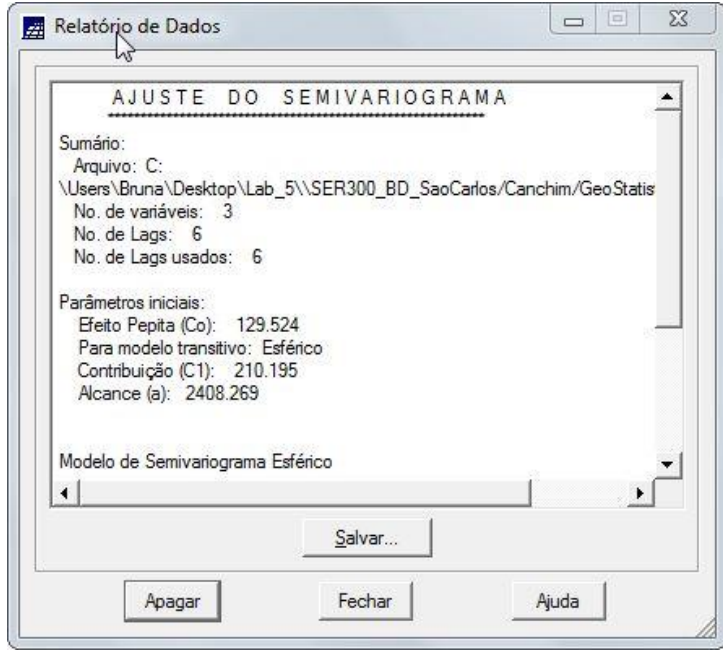

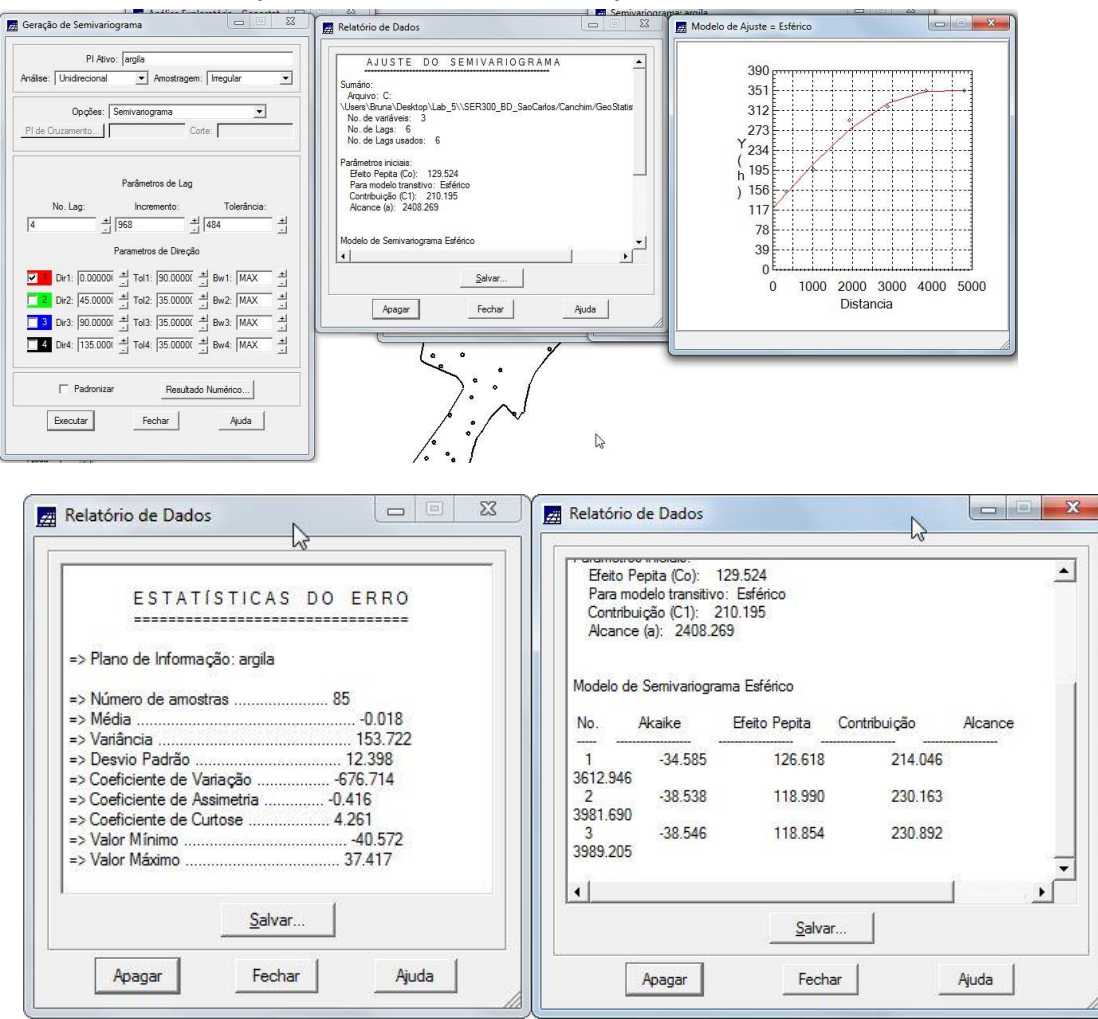

# **10. Definindo os parâmetros do modelo isotrópico**

**11. Validação do modelo de ajuste**

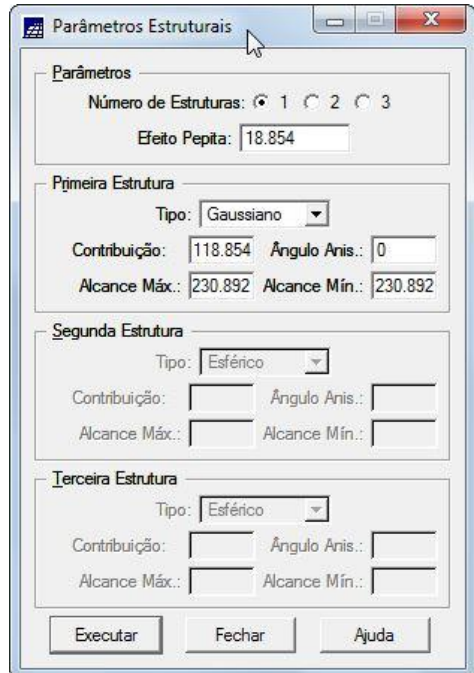

# **12. Diagrama Espacial do erro**

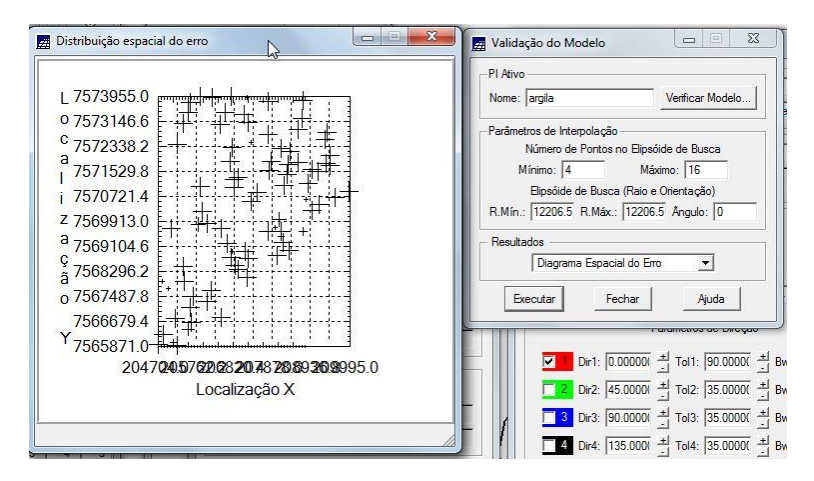

#### **13. Histograma do Erro**

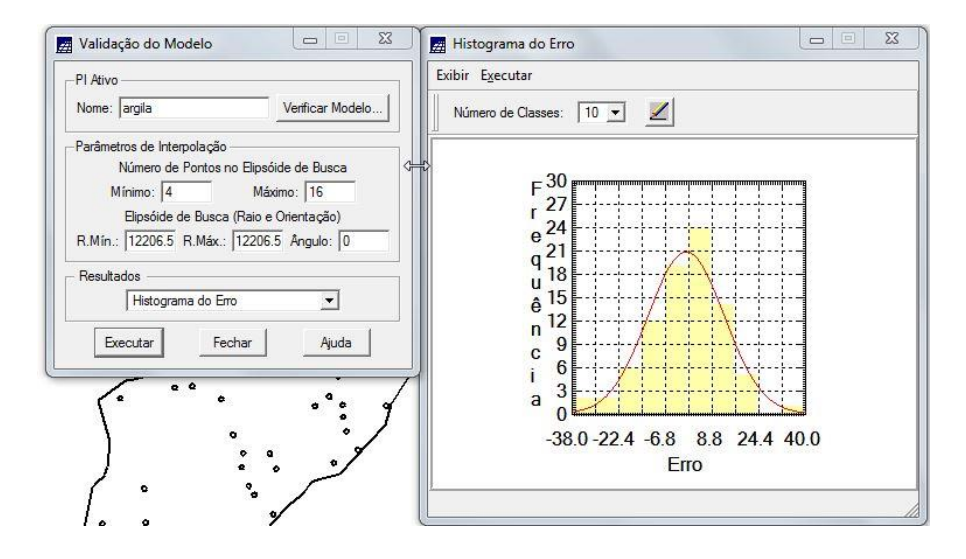

### **14. Estatísticas do Erro**

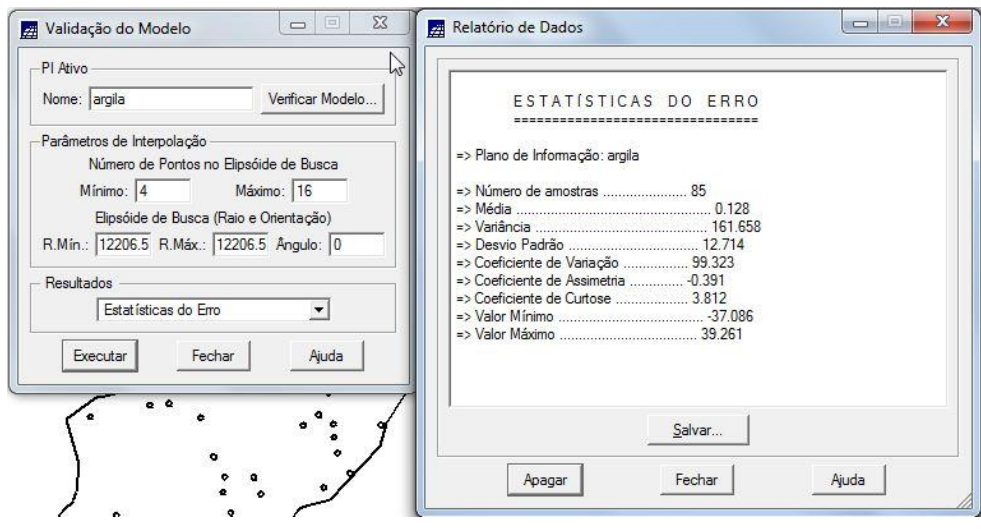

#### **15. Diagrama de valores observados versus estimados**

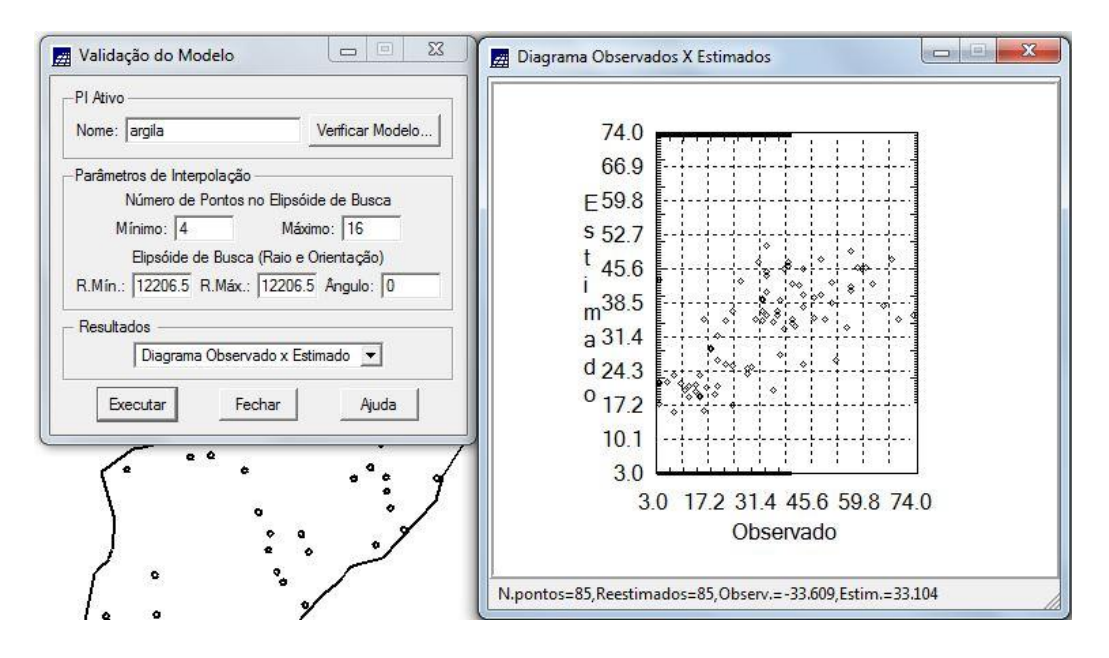

# **INTERPOLAÇÃO POR KRIGEAGEM ORDINÁRIA**

#### **16. Visualizando a grade de krigeagem gerada para a argila**

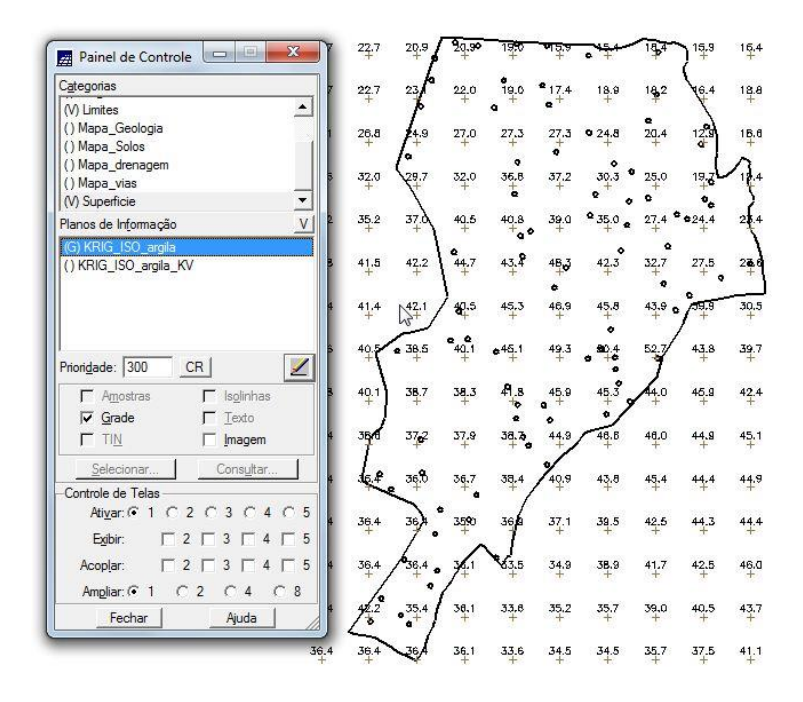

**17. Visualização da Superfície de Argila**

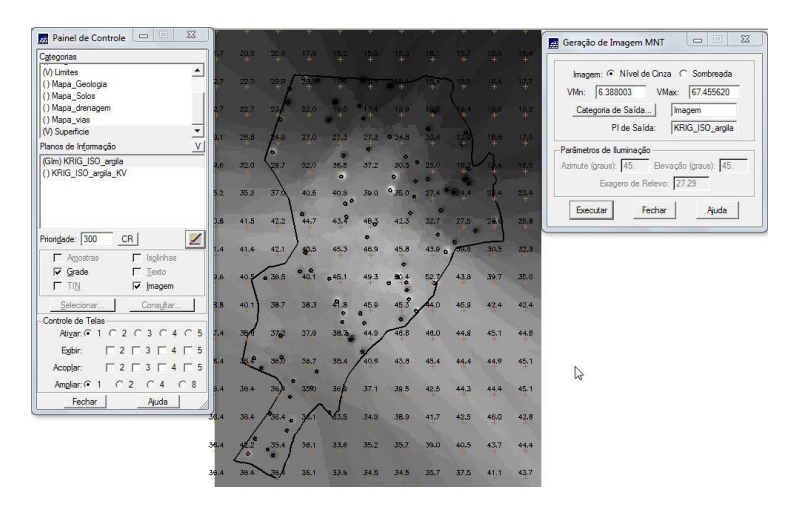

**18. Fatiamento e recorte da grade do teor de argila, segundo classificação especificada**

![](_page_9_Figure_3.jpeg)

**19. Recorte da imagem gerada utilizando LEGAL**

![](_page_9_Figure_5.jpeg)

**20. Detecção dos eixos de anisotropia**

![](_page_10_Figure_1.jpeg)

**21. Detecção dos eixos de anisotropia**

![](_page_10_Figure_3.jpeg)

![](_page_10_Figure_4.jpeg)

#### **GERAÇÃO DOS SEMIVARIOGRAMAS DIRECIONAIS**

#### **MODELAGEM DOS SEMIVARIOGRAMAS DIRECIONAIS**

#### Relatório de Dados Modelo de Ajuste = Esférico  $\begin{array}{c|c|c|c|c} \hline \textbf{c} & \textbf{c} & \textbf{c} \end{array}$ Arquivo: C.\Users\Bruna\Desktop\Lab\_5\\SER300\_BD\_SaoCarlos/Canchim/GeoStatistic/argila\_17.vz<br>No. de variáveis: 3<br>No. de Lags: 8<br>Thamatos: 3<br>Parametros inciais:<br>Farametrosicis: 8<br>Eeto Pepta (Co.): 156.353<br>Eeto Pepta (Co.): Ajuste<br>
C Automático  $\sim$  Visual  $410<sub>1</sub>$ -<br>Número de Estruturas 369  $\sim$  3  $61$   $02$ 328 287 Modelos  $Y_{246}$ Modelo 1: Esférico  $\overline{\phantom{0}}$ Modelo 2: Esféri  $\binom{205}{h}$  $\overline{\phantom{a}}$ va Esférico Modelo 3: Esféri  $\overline{\phantom{a}}$  $\frac{1}{164}$ Efeito Pepita No Akaike Contribuição Verificar Ajustes  $123$  $\begin{array}{r} \hline \text{--} \\ -21.615 \\ -26.183 \\ -28.004 \\ -28.004 \end{array}$ -- --------<br>87.960<br>259.366<br>1614.006<br>1614.006 2298.886<br>5827.091<br>34870.646<br>34870.646 argila\_0.var<br>argila\_17.var<br>argila\_107.var 82  $41$  $0^{\frac{1}{2}}$ Salvar... 600 1200 1800 2400 3000 Parâmetros Estruturais  $\overline{0}$ Definir... Distancia Apagar Fechar Executar Fechar Ajuda  $40.9$  $45.4$ 36,  $45.8$

#### **22. Modelagem do semivariograma na direção de menor continuidade**

# **VALIDAÇÃO DO MODELO DE AJUSTE**

![](_page_11_Figure_4.jpeg)

![](_page_11_Picture_174.jpeg)

### **23. Histograma do erro**

![](_page_12_Figure_1.jpeg)

**24. Executar fatiamento e recorte na grade de Krigeagem oriunda do modelo anisotrópico.**

![](_page_12_Figure_3.jpeg)

**25. Teor médio de argila computado**

![](_page_12_Figure_5.jpeg)